# **SUN2000-(600W-P, 450W-P2) Smart PV Optimizer Guia rápido**

**Edição: 02 Referência: 31500GLF Data: 20/02/2022**

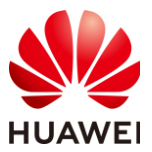

**HUAWEI DIGITAL POWER TECHNOLOGIES CO., LTD.** 

### **1 Visão geral do produto**

O Smart PV Optimizer é um conversor CC-CC instalado na parte traseira dos módulos FV em um sistema FV. Ele gerencia o ponto de potência máxima (MPP, maximum power point) de cada módulo FV para melhorar o rendimento energético do sistema FV e executa funções como desligamento no nível de módulo e gerenciamento no nível de módulo.

### **SUN2000-600W-P (Cabo de entrada curto)/SUN2000-450W-P2**

O comprimento do cabo de alimentação de entrada fornecido com o otimizador é de 150 mm. Selecione os módulos FV com cabos de comprimento apropriado para garantir que o otimizador possa se conectar aos módulos FV.

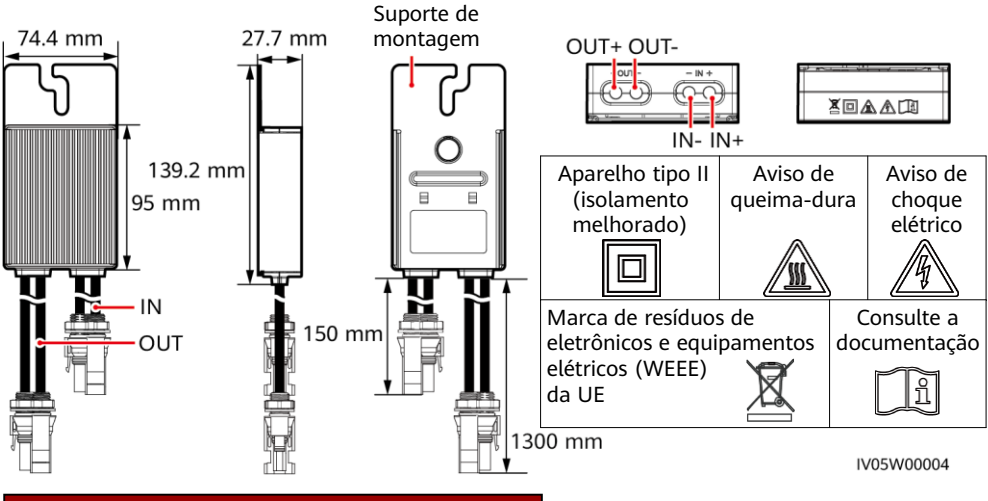

### **SUN2000-600W-P (Cabo de entrada longo)**

O comprimento do cabo de alimentação de entrada fornecido com o otimizador é de 1000 mm. Selecione os módulos FV com cabos de comprimento apropriado para garantir que o otimizador possa se conectar aos módulos FV.

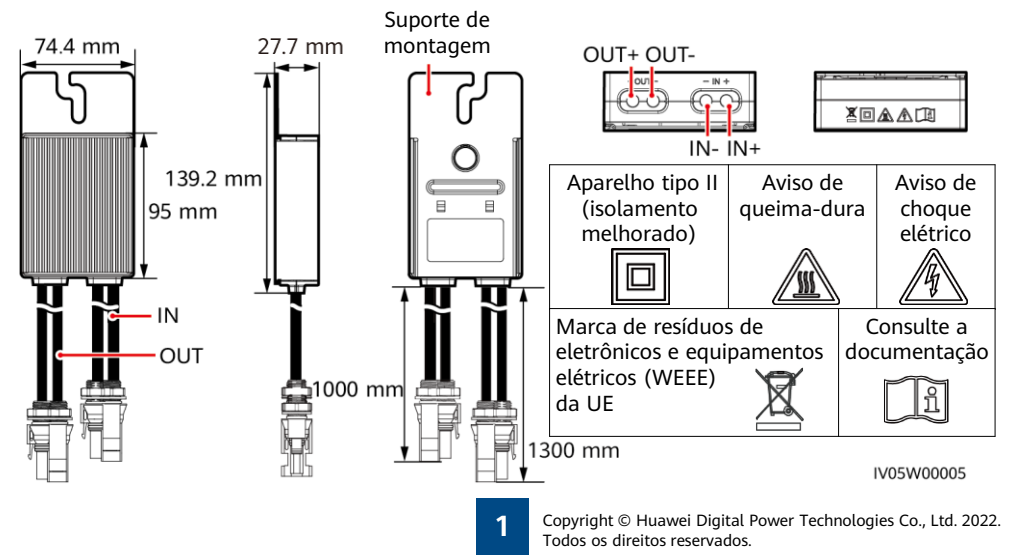

### **2 Instalando o dispositivo**

**2.1 Requisitos de instalação**

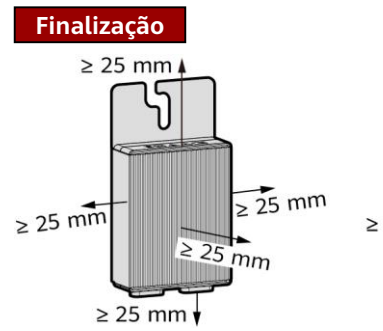

1. Não instale os otimizadores em uma posição que possam ficar imersos em água por duas horas ou mais.

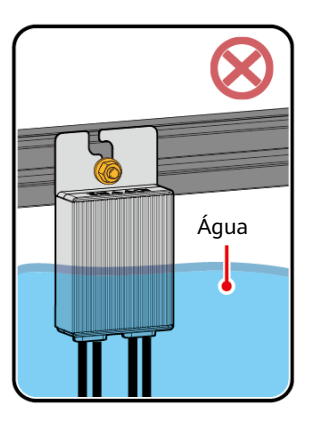

3. Não corte os cabos fornecidos com os otimizadores. Caso contrário, a garantia será cancelada.

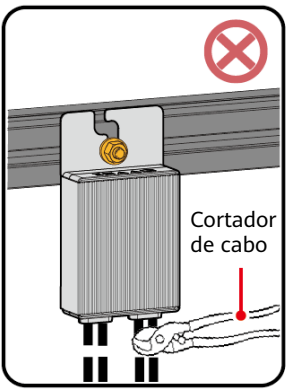

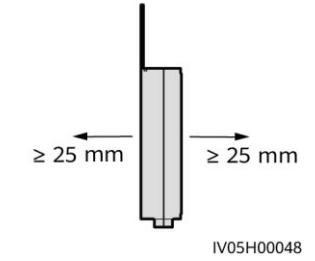

2. Operações inadequadas durante a instalação e a execução dos otimizadores podem causar incêndio. Não armazene materiais inflamáveis nem explosivos na área de instalação.

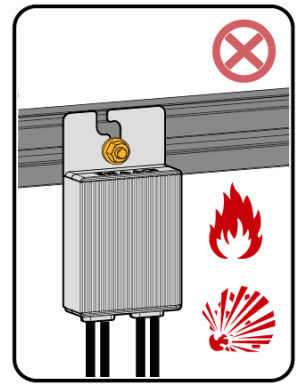

4. Evite luz solar direta.

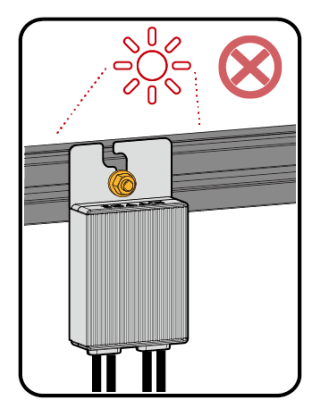

### **2.2 Instalação do otimizador**

#### **AVISO**

Planeje adequadamente a posição de instalação dos otimizadores para garantir que os cabos entre o otimizador e o módulo FV e entre os otimizadores adjacentes possam ser conectados adequadamente, e a distância máxima de comunicação entre o otimizador e o inversor solar esteja dentro de 350 m.

1. Depois de determinar a posição de instalação do otimizador, remova a etiqueta com o número de série do otimizador e anexe-a ao modelo de disposição física. Para obter mais detalhes, consulte as instruções atrás do modelo de layout físico.

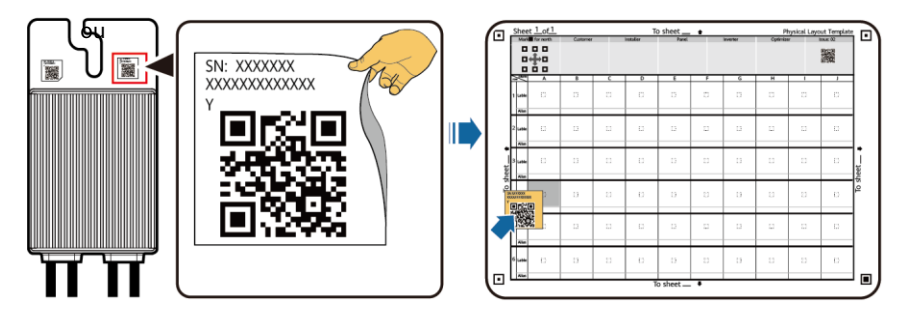

2. Instale o otimizador de acordo com o modo de instalação selecionado.

 $\Phi$ 10 mm

20 mm

IV05W00003

 $24 \text{ mm}$ 

 $20 \text{ mm}$ 

 $M8$ 

IV05H00042

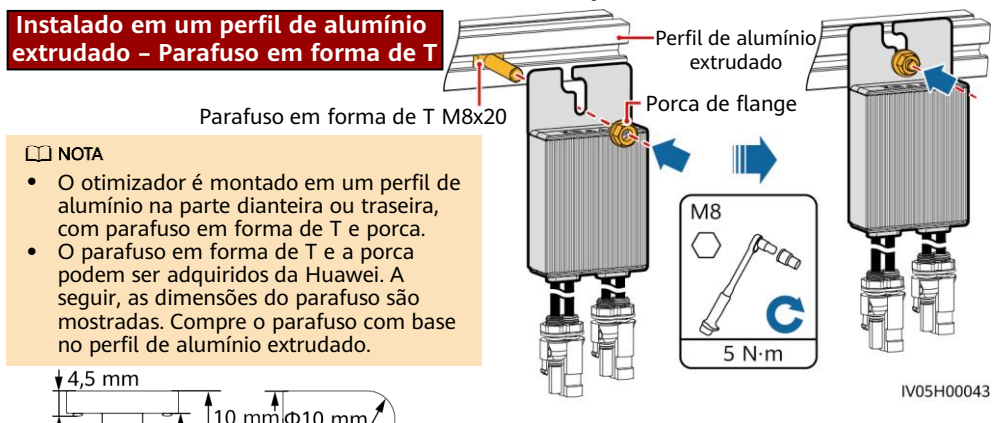

#### **Instalado em uma estrutura de módulo FV – Conjunto de parafusos**

#### $\Box$  NOTA

- Antes da instalação, certifique-se de que um orifício de montagem tenha sido reservado na estrutura do módulo FV.
- Prepare o conjunto de parafusos e a porca sozinho. Certifique-se de que o comprimento do parafuso atenda aos requisitos de instalação da estrutura do módulo FV.

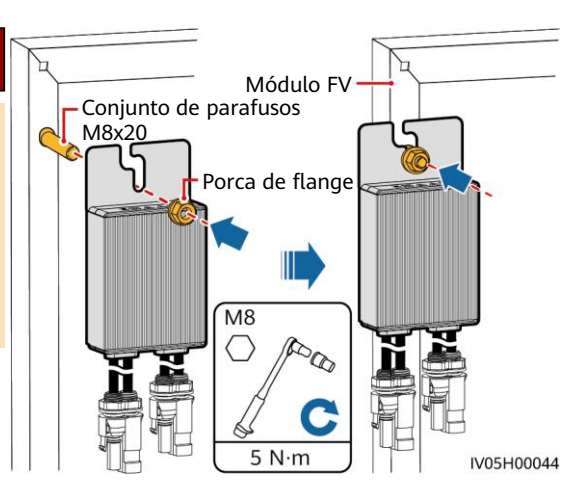

#### **Instalado em uma estrutura de módulo FV – Suporte de montagem da estrutura (montado na parte da frente)**

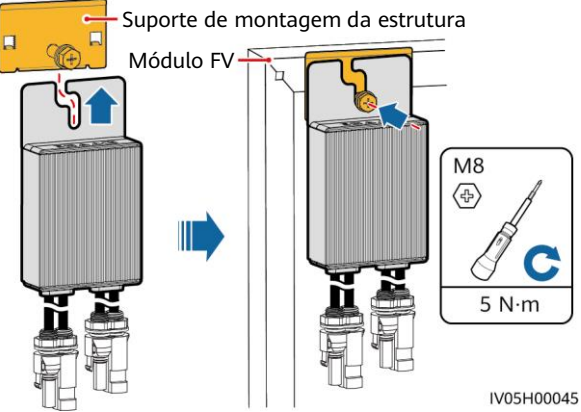

#### **AVISO**

- Não pressione a aba de montagem do otimizador contra o poste de posicionamento do suporte de montagem da estrutura.
- Adquira o suporte de montagem da estrutura separadamente da Huawei.
- Instale o módulo FV após a instalação do otimizador.

# **3 Instalação dos cabos do otimizador**

#### **AVISO**

Verifique se os cabos de entrada (IN) e saída (OUT) do otimizador estão conectados corretamente. Se os cabos estiverem conectados ao contrário, o dispositivo poderá ser danificado.

- 1. Conecte o cabo de entrada (IN) do otimizador à caixa de conexão do módulo FV.
	- Caixa de ligações do módulo FV

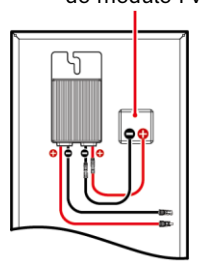

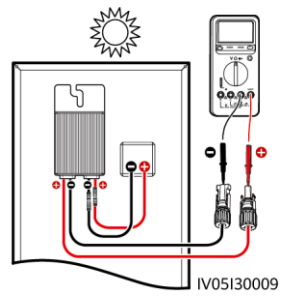

- 2. Conecte a sonda positiva do multímetro ao terminal de saída positivo do otimizador e a sonda negativa ao terminal de saída negativo. Verifique a tensão de saída e a resistência de um único otimizador.
	- A tensão V1 é de 0 V.
	- A resistência R1 é de 1 kΩ  $(+10\%)$ .

Se as sondas estiverem conectadas de forma inversa, a resistência medida será menor que a resistência medida quando as sondas estiverem conectadas corretamente, o que pode ser menor que 0,9 kΩ.

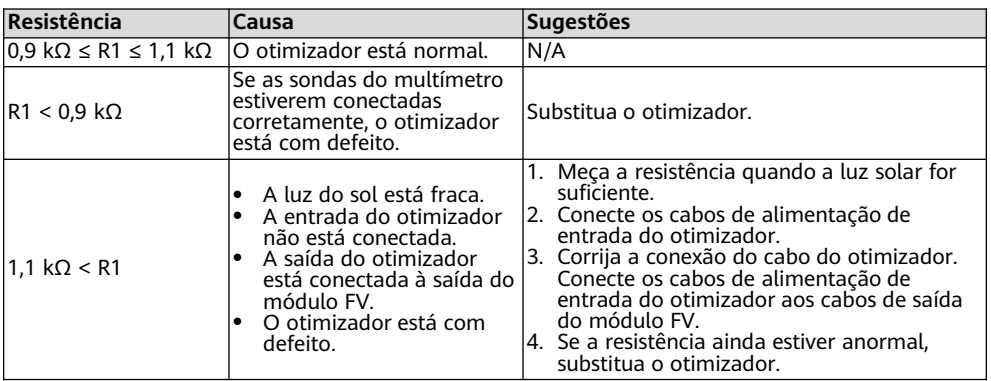

#### **CO NOTA**

A precisão de medição da resistência de saída da cadeia fotovoltaica depende da configuração de resistência do multímetro. Selecione a configuração de resistência mais baixa que possa atender aos requisitos de medição.

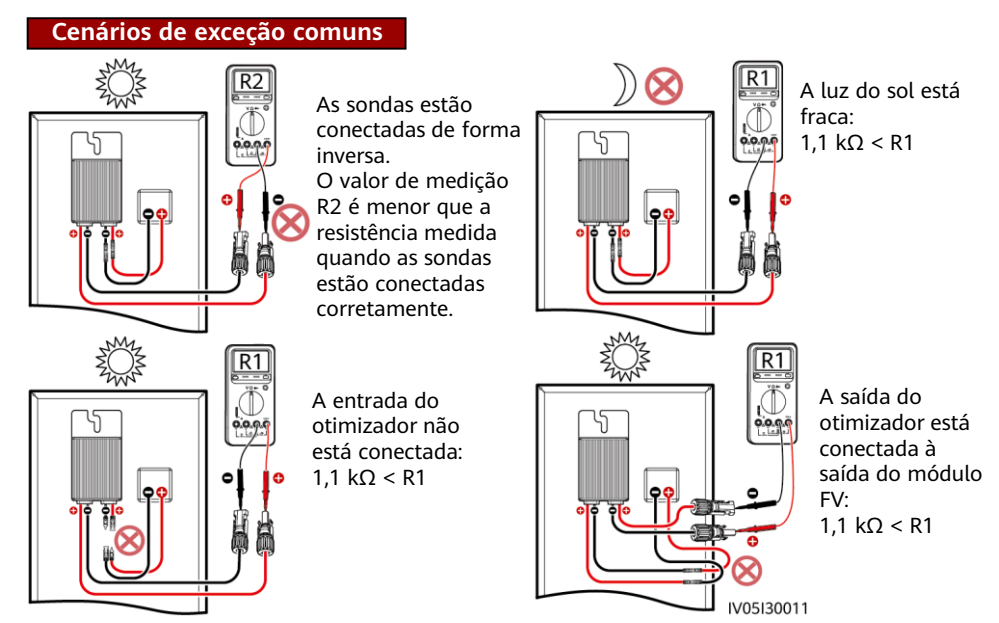

3. Verifique se a entrada do otimizador está conectada corretamente e conecte os cabos de alimentação de saída ao otimizador. Meça a resistência da cadeia FV quando a luz do sol for suficiente.

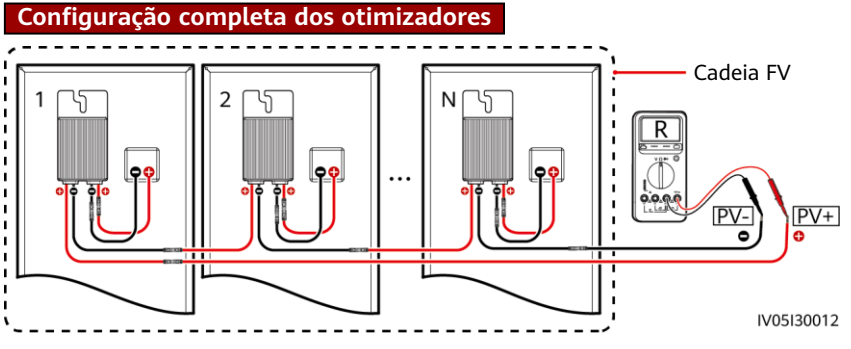

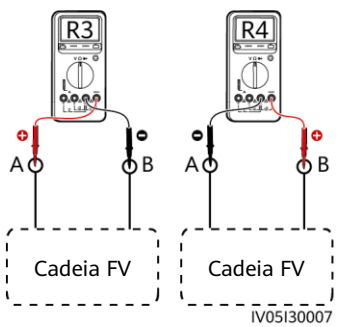

- a. Se R for infinito, há um circuito aberto na cadeia FV ou os cabos estão conectados a diferentes cadeias FV. Corrija a falha no circuito aberto da cadeia FV e agrupe corretamente os cabos da cadeia FV.
- b. Se R4 for menor que R3, A é o cabo positivo da cadeia FV, e B é o cabo negativo. Se R3 for menor que R4, B é o cabo positivo da cadeia FV, e A é o cabo negativo. Anexe as etiquetas corretas nos cabos.

c. A resistência de cada par de módulo FV e otimizador é de 1 kΩ. A resistência total de uma cadeia FV é 1 kΩ vezes o número de otimizadores. Se a resistência total for 10 kΩ, o número de otimizadores na cadeia FV é 10. Observação: A resistência total de uma cadeia FV é (R3+R4)/2.

4. Conecte os cabos entre a cadeia FV e o inversor solar.

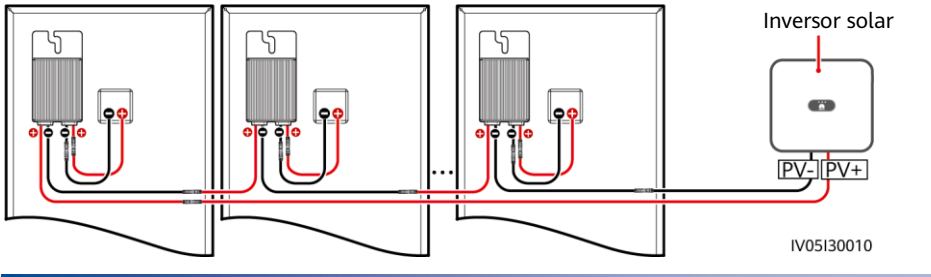

# **4 Ligar comissionamento**

- 1. O layout físico dos otimizadores deve ser fornecido para que você possa localizar facilmente otimizadores defeituosos com base no diagrama de layout físico.
- 2. O layout físico dos otimizadores deve ser fornecido para usar a função de detecção de desconexão do otimizador. Após a detecção de desconexão do otimizador ser realizada, o resultado da localização poderá ser visualizado na página de **Layout do otimizador**.
- 3. Você pode adicionar um otimizador na tela **Configurações rápidas** e definir seu layout físico na tela **Esquema da disposição física dos módulos FV** do aplicativo do inversor solar. Para obter detalhes, consulte o quia rápido do inversor solar correspondente ou o Guia rápido do aplicativo FusionSolar. O quia rápido do inversor solar é fornecido com o inversor solar. Você pode escanear o código QR para obter o Guia rápido do aplicativo FusionSolar.

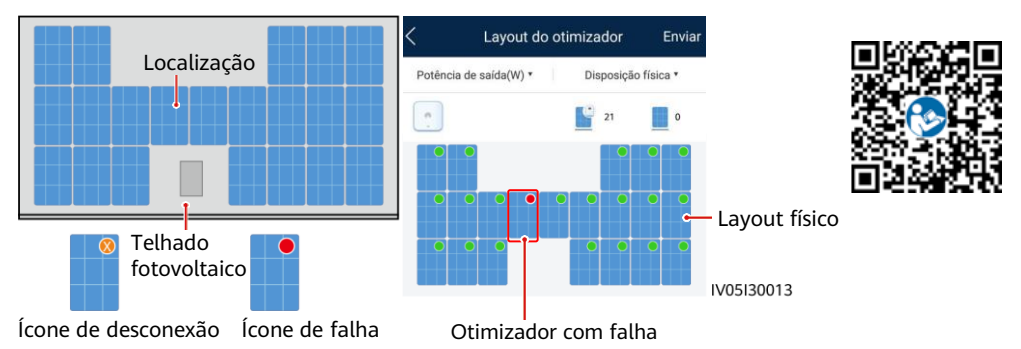

#### **AVISO**

Se o sistema tiver requisitos de alteração, como adicionar, excluir e substituir um otimizador, ajustar a posição física de um otimizador ou ajustar a cadeia FV conectada à entrada do inversor solar, desligue o inversor e aguarde 5 minutos antes de realizar a alteração para evitar lesões. Depois que a alteração for realizada, o processo de pesquisa do otimizador deverá ser executado novamente, e o diagrama de layout físico deverá ser atualizado. Caso contrário, a rede estará incompleta, as falhas do otimizador não poderão ser localizadas ou o sistema falhará.

# **5 Solução de problemas**

- 1. Abra o aplicativo FusionSolar, faça login em intl.fusionsolar.huawei.com usando a conta do instalador, escolha **Perfil** > **Comissionamento de dispositivo**, e conecte-se ao ponto de acesso WLAN do inversor solar.
- 2. Selecione o **installer** e insira a senha de login. Clique em **Iniciar sessão**. A tela de comissionamento de dispositivo é exibida.
- 3. Escolha **Monitorização do dispositivo**, selecione a cadeia FV e verifique o status do otimizador.

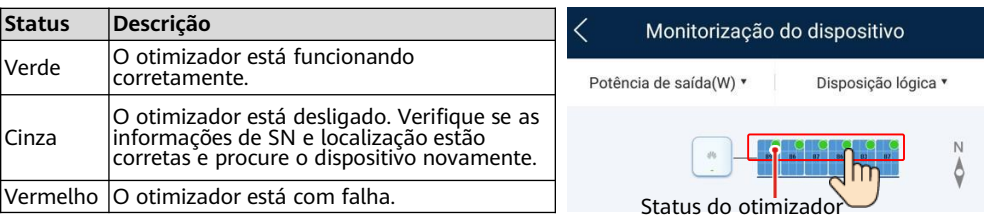

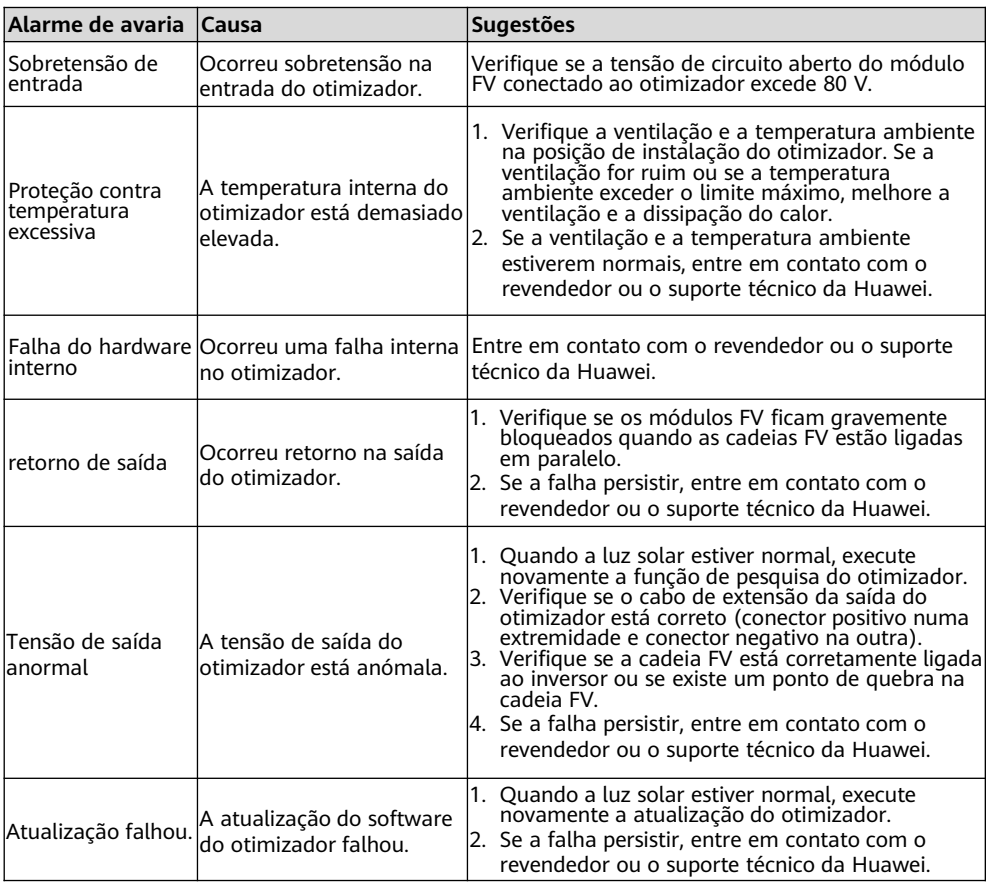

# **6 Substituição do otimizador**

- 1. Desligue o inversor solar e remova o otimizador defeituoso.
- 3. Ligue o inversor solar. Na tela Comissionamento de dispositivo, escolha **Manutenção > Gestão de subdispositivos** e toque em **Pesquisa automática** para adicionar o novo otimizador.

Gestão de sub-dispositivos

Dispositivo medidor de potência

LG-RESU

SN:<br>Nome do dispositivo:

 $^{+}$ Bateria  $+$ 

Otimizador Não iniciado

- 2. Instale um novo otimizador e conecte os cabos corretamente.
	- 4. Na tela Comissionamento de dispositivo, escolha **Manutenção > Layout do otimizador**, selecione o módulo FV correspondente e vincule o novo otimizador. Clique em **Enviar**.

![](_page_9_Figure_5.jpeg)

### **7 Precauções**

### A ATENÇÃO

- O otimizador usa conectores CC Staubli MC4. Certifique-se de que os conectores CC a serem conectados sejam deste modelo. Se os conectores CC a serem conectados não forem do modelo Staubli MC4, o relatório de compatibilidade de conectores e o relatório de laboratório de terceiros (TUV, VED ou Bureau Veritas) do fabricante do conector CC deverão estar disponíveis. O uso de conectores CC incompatíveis pode resultar em consequências graves. O dano causado ao dispositivo está fora do escopo da garantia.
- Os otimizadores não são suportados no cenário não conectado a rede elétrica pura. Caso contrário, haverá falha na inicialização do sistema.
- Cenário de configuração opcional: A tensão total de circuito aberto dos módulos FV em uma cadeia FV não pode exceder a tensão máxima de entrada do inversor solar em nenhuma condição.

#### **AVISO**

- As informações deste documento estão sujeitas a alterações sem aviso prévio. Foram feitos todos os esforços no desenvolvimento deste documento para garantir a precisão de seu conteúdo. No entanto, nenhuma das declarações, informações ou recomendações neste documento constitui-se de algum tipo de garantia.
- Apenas técnicos eletricistas qualificados e treinados têm permissão para operar o dispositivo. O pessoal de operação deve entender a composição e os princípios de operação do sistema de energia FV ligado à rede elétrica e os regulamentos locais.
- Leia este documento atentamente antes da instalação para se familiarizar com as informações do produto e as precauções de segurança. A Huawei não será responsabilizada por consequências causadas pela violação dos regulamentos de armazenamento, instalação e operação especificados neste documento e no manual do usuário do inversor solar.
- Use ferramentas isoladas durante a instalação do dispositivo. Para a sua segurança, use equipamentos de proteção individual (EPIs) adequados.
- Se um otimizador não se conectar a nenhum outro dispositivo, conecte as portas OUT+ e OUT– do otimizador respectivamente às portas IN+ e IN– para proteger os terminais contra água.
- Recomenda-se que os cabos positivo e negativo (FV+/FV–) entre o otimizador e o inversor solar sejam colocados lado a lado para evitar enrolamento de cabos.
- A extremidade de entrada do otimizador deve ser conectada à caixa de conexão do módulo FV e a extremidade de saída, ao otimizador adjacente ou a um inversor solar. Não conecte os cabos de entrada e saída de forma inversa. Caso contrário, o otimizador poderá sofrer danos.
- As capturas de tela servem somente para referência. As telas reais prevalecerão. A disposição física local usando o inversor solar é usada como exemplo. Para obter detalhes sobre a disposição física usando o sistema de gerenciamento, consulte o Guia rápido do aplicativo FusionSolar.

### **8 Vídeo de instalação**

#### **EED NOTA**

Você pode ler o código QR abaixo para obter o vídeo de instalação.

![](_page_10_Picture_12.jpeg)

![](_page_10_Picture_13.jpeg)

**English** 

**Huawei Digital Power Technologies Co., Ltd. Huawei Digital Power Antuoshan Headquarters, Futian Shenzhen 518043, República Popular da China solar.huawei.com**